## Portweiterleitung mit einem LANCOM R883+

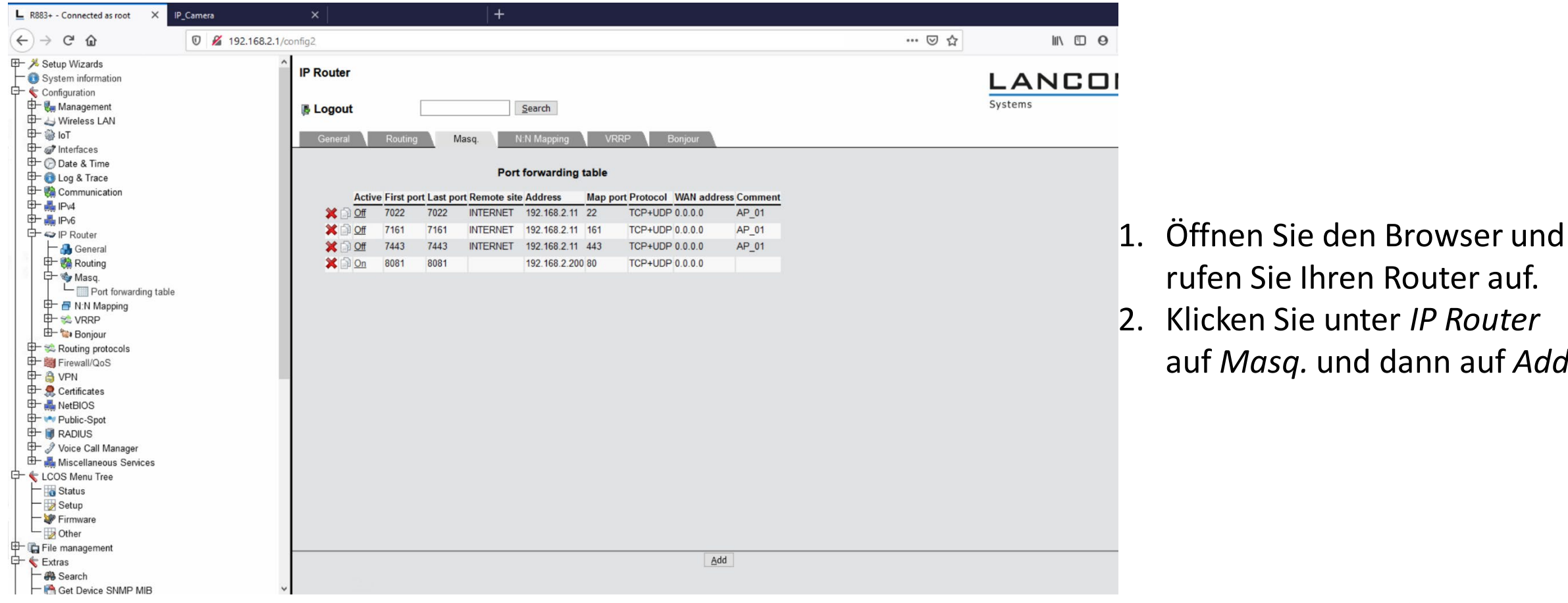

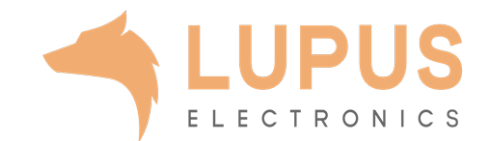

rufen Sie Ihren Router auf.

auf *Masq.* und dann auf *Add*.

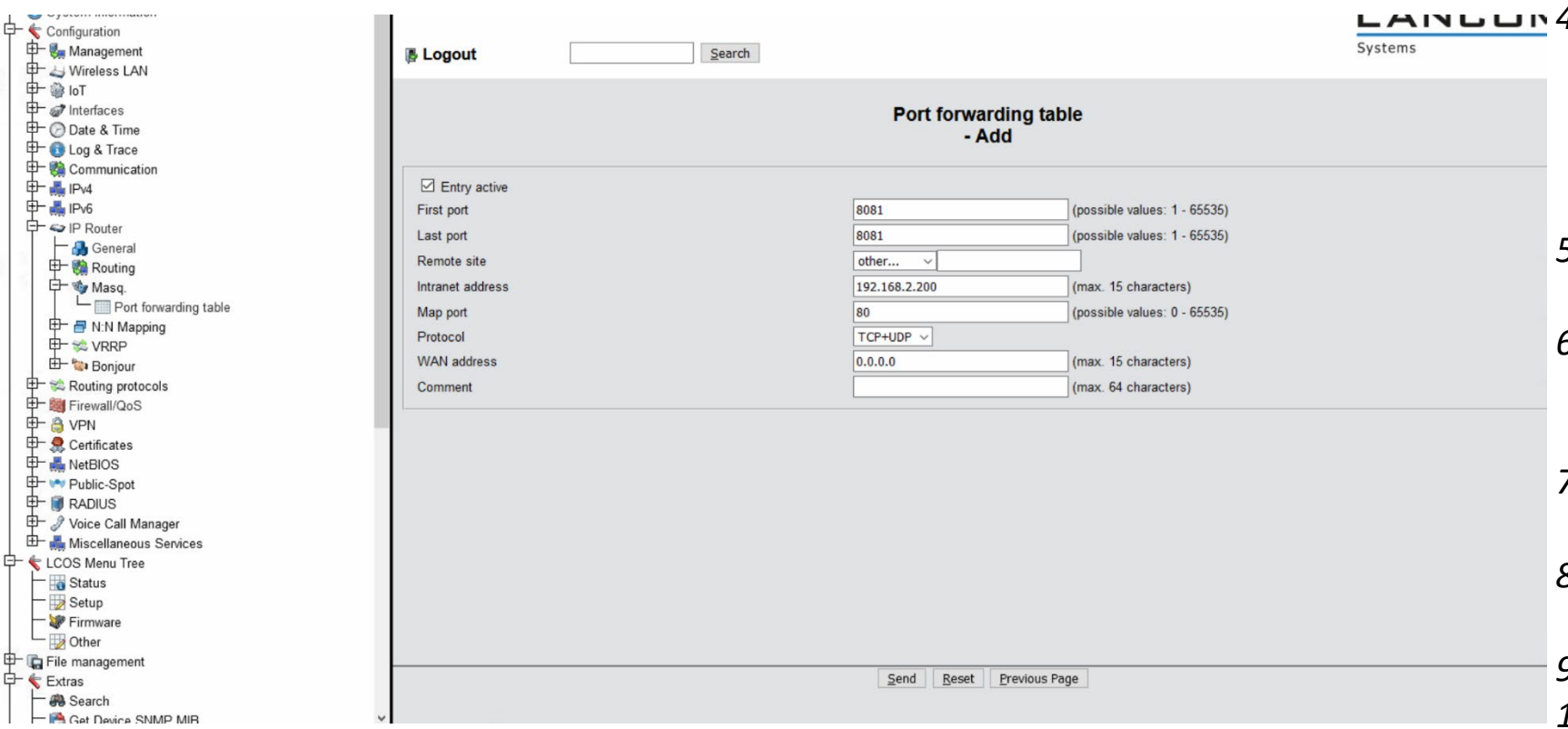

3. Setzen Sie den Haken bei *Entry active.*

*4. First Port / Last Port*: Wählen Sie hier den öffentlichen Portbereich den Sie freigeben wollen (frei wählbar, wir empfehlen einen 5-stelligen Port z.B. 53080).

- *5. Remote site:* Wählen Sie hier *Other* und tragen Sie daneben nichts ein.
- *6. Intranet* address: Geben Sie die IP Adresse des Geräts ein, dass Sie aus dem Internet erreichbar machen wollen.
- *7. Map Port:* Tragen Sie hier den lokalen Port Ihres Gerätes ein (SSL Port: 443).
- *8. Protokoll:* Wählen Sie hier TCP als Protokoll aus.
- *9. Wan address:* Lassen Sie dieses Feld leer.
- *10. Comment:* Lassen Sie dieses Feld leer.
- 11. Klicken Sie auf *Send*.

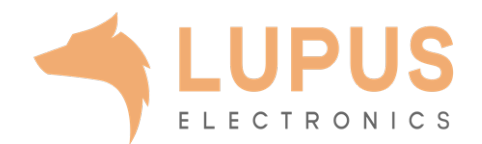